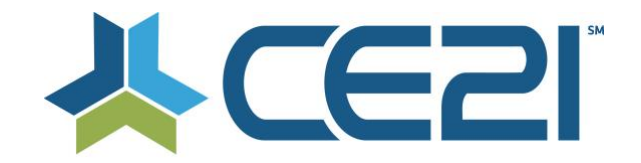

# **Release Notes & Updates August 7, 2020**

These are the new features and updates for our first release for August. If you have any questions about these or any features, please contact us at [help@ce21.com](mailto:help@ce21.com)

## **CATALOG**

• **Catalog > Products > Edit Product: Duplicating Classrooms - Add Ability to Duplicate Classroom Components**

Added the ability to select classroom components when duplicating a classroom • **Catalog > Product > Edit Product - Webinar Schedule Missing**

- Fixed an issue where the event date was not displaying • **Catalog > Home Page Widgets, Search grid > Virtual conferences should show dates**
- Display dates for virtual conferences on the search widget
- **Catalog > Smart Phone/Tablet > Launch Webinar > Launches into Zoom App under different email Scenario** Enhanced tracking for zoom webinars when registrant launches with a different email address
- **Catalog > Accounts > Classroom Viewer > Target Same Tab Logic** When launching a new classroom component it will open in an existing tab
- **Catalog > Customer Account > Show Day of the week in Event Date Column** Updated the Event Date column in the My List tab to show day of the week - My Account
- **Feedback: If a webinar or meeting has a password - how to not involve the customer?** Embedded password in Launch Webinar button when passwords used in Zoom

## **VIEWER**

• **Viewer > Classroom Viewer > Tabs as Pills (buttons) > Get rid of the top / side lines in the top pills section**

Updated the display of pills in classrooms

• **Viewer > Classroom Tabs > Issue with lining up - scattered tab spacing issue** Fixed an issue with tab spacing in classrooms

## **PRESENTER**

• **Presenter > Upload Video Button > New Option to "Add media to Presenter after completed upload**

Auto add media after upload completes

## **ACCOUNTS**

- **Accounts > Customers > Customer Details > Membership Tab > Authorize Credit Card: Invalid State or Province** Fixed an issue that would not allow Washington DC to be selected when authorizing/updating credit cards
- **Accounts > Customers > Customer Details > Membership Tab > Invoices & Payments: Update Address Area When Updating/Authorize CC** Updated the billing information section when authorizing/updating a credit card
- **Accounts > Speakers > Speaker Details: Add "Add to Group" Button** Added the ability to add speakers to membership groups in Manager
- **Accounts > Customers > Customer Details > Membership Tab > Invoices & Payments: Email Invoice**
	- Added the ability to email an invoice directly from the Invoices & Payments area
- **Accounts > Speakers > Edit Speaker > Can we add a Bypass Required fields for speakers?** Added the Bypass Required Fields for speakers in Manager
- **My Account > My List: Add to Calendar Options Not Displaying Properly** Fixed an issue where the Add to Calendar button was not displaying correctly on the schedule tab in classrooms
- **My Account > Speaker Portal > My Products Tab: Add a Column for Registrants** Added a Registrants column to the My Products tab in the speaker portal

## **MANAGER**

- **Manager > Edit Faculty > Customer with this email exists > A way to quick convert to faculty within the product**
- Added the ability to convert a customer to a speaker inside of a product • **Manager > Edit Product > Faculty - Add / Edit Faculty > Add Prefix field** Added prefix when adding speakers to products
- **Manager > Sales Order > Swap Product > A little clean up on the top of this modal** Updated the display when swapping products
- **Manager > Rewards Points > When Expire - Expire @ 11:59pm in Tenant Time Zone** Updated the expiration of rewards points to 11:59 PM of the tenant time zone
- **Manager > Customers > Purchases Tab > Show Day of week for Purchase Date / Event Date & show full schedule** Updated the Event & Purchase date columns to show day of the week in the Purchases tab - My Account
- **Manager > Presenter > Upload Video > Video Trimming - Show to All staff and some tweaks**

Exposed Video Trimming in Presenter

- **Manager > Settings > Webinar Settings > New Webinar Errors Tab - also at CE21 level** Added an error log for webinars
- **Manager > Sales > Orders > Change Event Date > Show Days of Week for Dates** Show day of the week when changing event dates in an order in Manager
- **Manager > Edit Non-Live Products > Duration shouldn't be editable - from now on it just read off Presenter Duration as Duration** Fixed issues to Duration when no media has been uploaded yet

# **REPORTS**

- **Reports > Reports List > Completion Report** Add Completed By column to the Completion Report
- **Reports > Reports List: New Report - Form Submission Report** Added a new report - Form Submission Report
- **Reports > Accounts report > needs to pull all the fields that are customer settings.** Updated the accounts report to pull all customer fields
- **Adjustment to Product Sales Report** Updated the product sales report

## **GROUPS**

• **Groups > Question Sets: Add the Ability to Use Company Registration & Custom Fields in Question Sets**

Add the ability to use company profile fields in question sets

• **Groups - Membership Tab - New function include donation during signup** Added the ability to take donations during the group/membership registration process

#### **FORUMS**

• **Forums - Ajaxifying Deletions**

When posts are deleted from forums the page they are removed in real time

#### **MEMBERSHIP**

• **Membership>Adding Employee to Company Based Membership (CBM) Group** Fixed an issue so employees can be added to company-based memberships

#### **LISTS**

- **Lists > Cert Requirements > Participation Codes: Add Setting for Audio Notification when Participation Code Appears** Added the ability to play an audio notification when a participation code appears
- **Lists > Product Lists: Add GL Class** GL Classes can be created and added to products and groups

#### **SALES**

- **Sales > Import Orders: If Settings Allow for a Customer to Purchase a Product Multiple Times, Allow Product to be Imported** Allow a product to be imported to an account if it already exists (in the case where a course can be taken multiple times
- **Price not updating in cart when it changes** If the price changes on a product sitting in an abandoned cart, it will update to the new price when the person checks out
- **Add "Back to Top" to all Classroom sales pages** Added Back to Top button on classroom sales pages
- **Guestbook Login - Ability to take a payment with a guestbook link** Added the ability to take payments when using the Guestbook

#### **SETTINGS**

- **Settings - Google Analytics - do we support Ecommerce Tracking** Enhanced our Google Analytics/Tag Manager tracking
- **Settings > Catalog Settings > Display options > General Settings > Remove calendar from menu dropdown**

Removed the calendar option from the menu dropdown

• **Settings > Webinar Settings > Add webinar service needs an additional tool** Ability to select specific accounts when setting up webinar services

### **MARKETING**

- **Marketing > Banner Ads: Click counts displaying incorrectly** Fixed an issue where the Banner Ad click count were not displaying correctly
- **Marketing > Product Groups > Add/Edit a Product Group > Campaigns tab** Fixed an issue where opening the Campaign tab could cause a time out error in Product Groups

### **WEBSITE (WORDPRESS)**

- **WP Plugin - ability to display a specific group (or groups) on a WP page** Group display Plugin
- **Program list plugin for WP** Product List Plugin
- **WP Calendar Plugin** Calendar Plugin

## **DEFECTS**

- **Odd Data from Zoom**  Updated the process to match registrants in zoom webinars
- **ShipStation API issues** Updated the ShipStation API
- **Unable to Reserve Webinars**  Fixed an issue where webinars were unable to be reserved